# and Professor Blowitovitz

# **RICHARD SHEPHERD SOFTWARE**

detective adventure

Commodore 64

### **UPPER GUMTREE and Professor Blowltovltz by Peter Cooke**

### **COMMODORE 64 INSTRUCTIONS**

Welcome to Upper Gumtree. Upper Gumtree was the most boring place in the known Universe. The kind of place where beans on toast for tea was a Big Event. Where taking the dog for a walk was a Five Star Treat. Then. overnight. everything changed ...

Professor Blowitovitz moved in, complete with a lorryload of ominous looking gadgets. Strange things began to happen ...

People woke up to find their houses covered in fine white powder. Dark shadowy shapes were seen streaking across the night sky. Hot taps ran cold cold taps ran hot. People found their noses glowing in the dark and Tuesdays disappeared completely. The Alwaysouts began to stay at home playing tiddlywinks!

Then one Sunday morning the news broadcasts were interrupted by a small white coated figure with a terrible message for world governments ...

### **SURRENDER OR DIE - HORRIBLY OF COURSE!**

The Professor was ready. After weeks of work in his secret laboratory he had perfected his fiendish plan ...

Can this madman be stopped? This must be where you come in. Unless you can uncover the Professor's devilish plot the world will be at the mercy of this dastardly tyrant.

**YOUR COUNTRY NEEDS YOUI STOP THE PROFESSOR BEFORE** IT'S **TOO LATEI** 

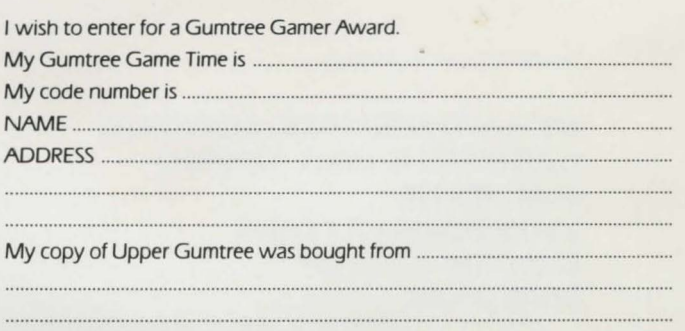

### **UPPER GUMTREE** and Professor Blowitovitz

Send in stamped envelope to:

## RICHARD SHEPHERD SOFTWARE (GUMTREE GAMER AWARDS) ELM HOUSE 23-25 ELMSHOTT LANE SLOUGH BERKSHIRE.

### **TO LOAD UPPER GUMTREE**

Load "GUMTREE", L.1 then press Return.

### **USING THE PROGRAM**

To explore Upper Gumtree use North, South, East. West (Only first letter needs to be typed in). If you see an object which may come in useful, type TAKE and object name to pick it up. If you wish to take everything shown, or if only one object is shown. simply type T. GET may also be used to take items. To leave an object behind enter DROP and object name. To see what you are carrying with you enter I for inventory. or UST. You can also ask other characters for their list by entering the character's name followed by UST. i.e. WALLY LIST.

Graphics may be switched off by typing GRAPHICS OFF. To reinstate them enter GRAPHICS ON. Text colours may be adjusted to suit your television by pressing FI until a suitable combination is found. The speed at which text is printed on the screen *can* be varied by entering FAST, MEDIUM or SLOW.

Time passes in Upper Gumtree. *so* if you want to take a break enter HOLD which will pause the game without affecting your score. If for any reason during your game you would like time to pass more quickly. try entering REST. or SLEEP if a longer rest period is required. Changes in time of day or night may be reflected in Upper Gumtree's colour schemes.

Upper Gumtree will accept up to 76 characters of command information. To enter a command press Return. Pressing F7 will repeat your last command without retyping. You can use AND. THEN. or + to link commands together. Watch the lower window for prompts. If you are having difficulties. typing HELP will give you clues. Examining items is often useful.

Upper Gumtree has a large vocabulary including NORTH (N). SOUTH (SJ. EAST (EJ. WEST (WI. UP (UJ, DOWN ID!. INVENTORY/UST (II. HELP. SCORE. TIME (which shows the length of game under Upper Gumtree time), QUIT, GRAPHICS ON/ OFF, EXAMINE (EXAJ. WAIT. TAKE (TJ. DROP. GIVE. LOOK (L), IN/ENTER, OUT/LEAVE/EXIT, OPEN, CLOSE, LOCK. DRINK. BREAK and many others. Items in brackets show useful abbreviations.

### **SAVING YOUR GAME**

If you wish to save the game to be continued later. type SAVE and follow the on screen instructions. To reload your game. first load the original program and move to the first location. **then enter LOAD and follow the on screen instructions.** 

Upper Gumtree features other characters, including Emma and Wally. You may find them a help. you may find them a hindrance. Occasionally they may accept instructions from you or answer your questions.

SCORING: A "Gumtree Game Time" figure is shown with your percentage of game completion score. The objective is to complete the adventure in the minimum game time. Replaying the game will not necessarily give a shorter or equal game time due to time passing. If you are able to complete the adventure. a code number will be displayed with your score

GUMTREE GAMER AWARDS: Each month we will be awarding certificates, signed by Peter Cooke and Richard Shepherd, to the ten Upper Gumtree players who have completed the adventure in the shortest game time. If you think your game time may be amongst the fastest. complete the coupon attached and send it to us. Prove to your friends that your game time was one of the fastest on record.

The code number will be decoded and used to confirm that your claimed game time is correct. Only those completing the adventure (as verified by your code number) will be awarded certificates. The judges decision will be final and no correspondence will be entered into. Good Luck!

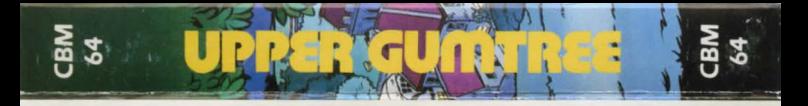

Upper Gumtree was a place where beans on toast for tea was a Big Event. Where walking the dog was a Five Star Treat. Until the Professor came! Now noses glow in the dark. Hot taps run cold - cold taps run hot I Tuesdays have vanished I

Can you solve the mystery and save the world-as-we-know-lt7

This program is sold subject to the condition that it shall not, by way of trade or otherwise, be lent, hired out, resold or otherwise circulated without the written permission of Richard Shepherd Software. Richard Shepherd 1984